# Testing... is This Thing Even Working?! New Procedures for the Test Centre

Published 11/24/2023 by [Ashley Ribbel](https://employees.senecapolytechnic.ca/people/ashley-ribbel)

#### **[View all the Teaching & Learning Centre Spark Plugs!](https://employees.senecapolytechnic.ca/spaces/39/the-teaching-learning-centre/blogs)**

#### **by Sherri Parkins, Learning Strategist in Accessibility Services and Faculty Development Advisor in the Teaching & Learning Centre**

So....you have an assessment coming up and notice that some students will be using the Test Centre. You set up an email to the Test Centre and send them a copy of the test along with the student's "Request to Test" form. There! Done! Time to refuel before marking starts.

Right??

Nope! The procedures for testing have changed!

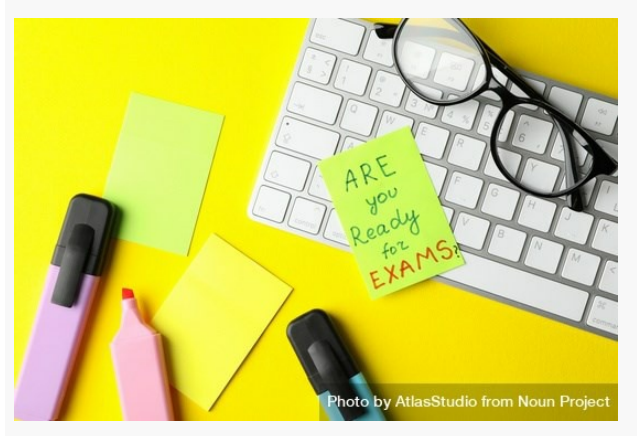

*Paper note of "are you ready for exams[" on computer keyboard with stationary by AtlasStudio from Noun](https://thenounproject.com/photo/paper-note-of-are-you-ready-for-exams-on-computer-keyboard-with-stationary-43deXb/) Project (CC BY-NC-ND 2.0)*

Let me introduce you to RegisterBlast. Here are the steps now for setting up an assessment that is to be done in the Test Centre:

### Do This Now

[Access the RegisterBlast Professor Portal: Here are instructions for How to Access the](https://employees.senecapolytechnic.ca/spaces/248/testing-procedures-for-faculty/files/18368/how-to-access-the-registerblast-professor-portal-pdf) [RegisterBlast Professor Portal.pdf. There is more information in the Professor New](https://canada.registerblast.com/newnham/Tab/PView/8361) Enrollment Guide.

# More than 72 hours Before the Test

Submit the test through RegisterBlast. Here is how to submit a test using RegisterBlast: . You could also watch this video:

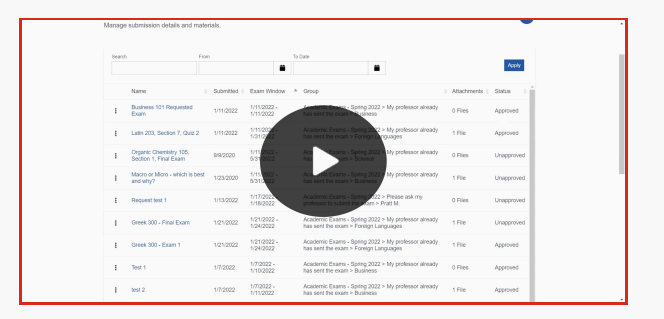

# For A Deferred or Supplemental Test If the Course Has Ended

Check out the [RegisterBlast Access and Deferred Supplemental Exam Submission.pdf.](https://employees.senecapolytechnic.ca/spaces/248/testing-procedures-for-faculty/files/18390/registerblast-access-and-deferred-supplemental-exam-submission-pdf)

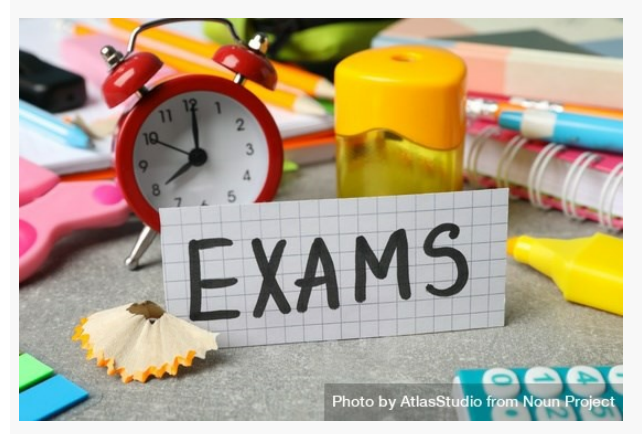

*The word "Exams" surrounded by clock and stationary on desk by AtlasStudio from [Noun Project](https://thenounproject.com/photo/the-word-exams-surrounded-by-clock-and-stationary-on-desk-bEjnl0/) (CC BY-NC-ND 2.0)*

Okay...Whew! That was a lot of links! So, the student has written! Now what??

# Retrieving a Student's Completed Assessments

Once the student has finished writing you will want to retrieve their assessment. Here are the steps for **Retrieving Testing Documents**.

### Supporting Students in Learning the Process

This process is either new or a change for students. You can support them via your Learn@Seneca Course. Consider adding a course link to the RegisterBlast Portal for [students to your course. You will want the course link to go to: Student Portal for](https://students.senecacollege.ca/spaces/119/test-centres/files/11153/how-to-access-the-registerblast-student-registration-portal-pdf) RegisterBlast. If you are not sure how to a course link that head to [Creating a Course Link](https://employees.senecapolytechnic.ca/spaces/266/blackboard-ultra/articles/creating-content/16177/creating-a-course-link) in Learn@Seneca Blackboard Ultra.

## Okay! Time for a test!

See if you can answer this question on the use of RegisterBlast! Where would you click to submit a new assessment?

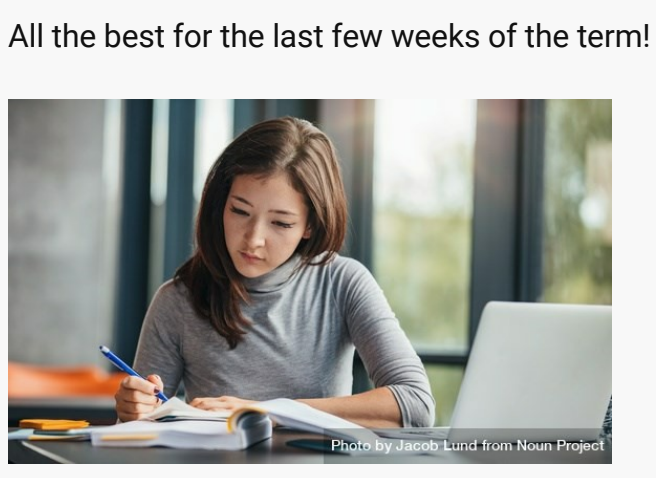

*Shot of young woman taking down notes in diary by Jacob Lund Photography from [Noun Project](https://thenounproject.com/photo/shot-of-young-woman-taking-down-notes-in-diary-482oR0/) (CC BY-NC-ND 2.0)*

#### **[View all the Teaching & Learning Centre Spark Plugs!](https://employees.senecapolytechnic.ca/spaces/39/the-teaching-learning-centre/blogs)**

tags : spark-plug, teaching-and-learning, teaching-and-learning-centre, testcentre, test-centre, testing, tests